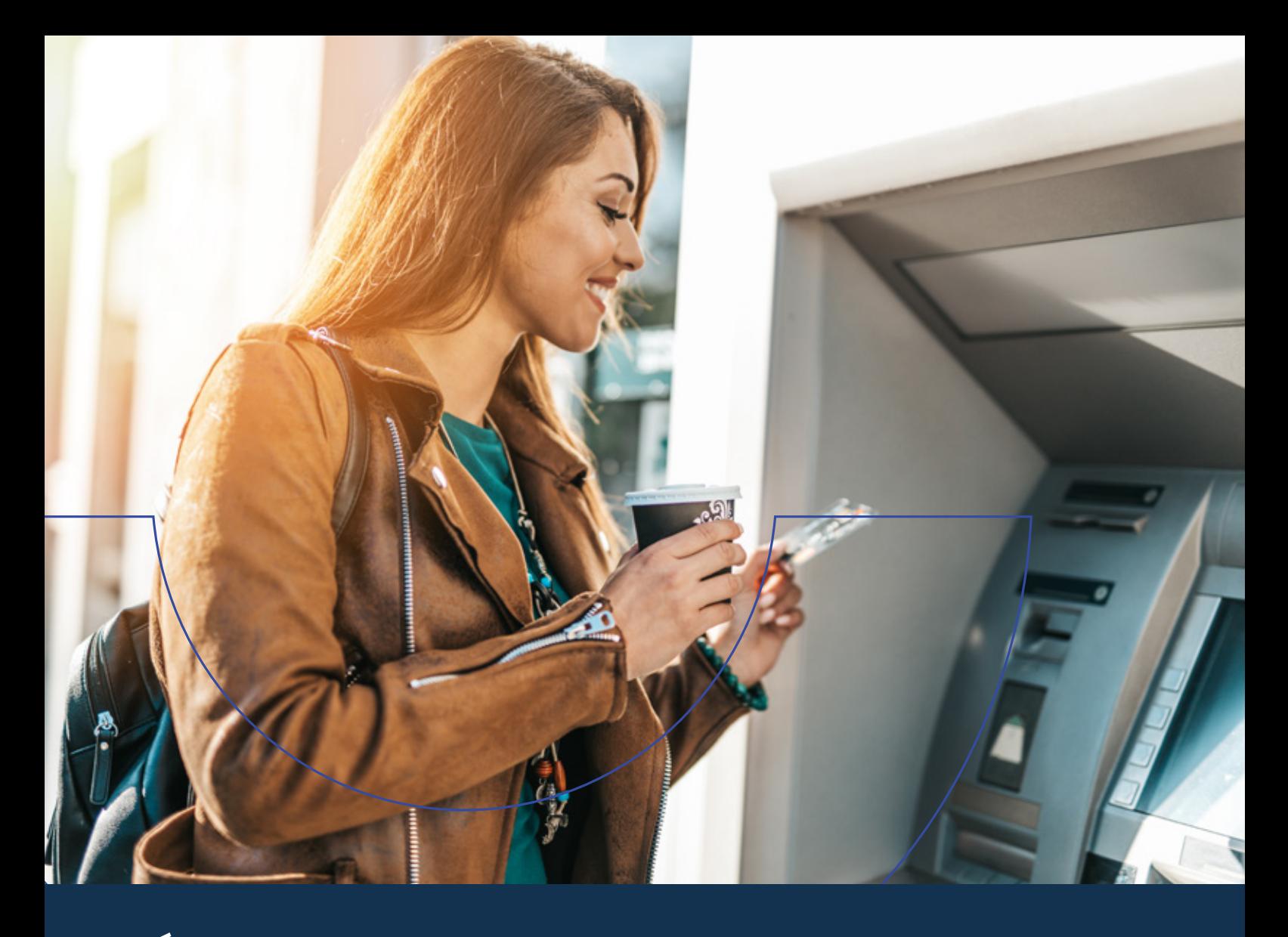

# CÓMO GENERAR LA CLAVE DE **ATENCIÓN TELEFÓNICA** Y **TERMINALES DE AUTOSERVICIO**

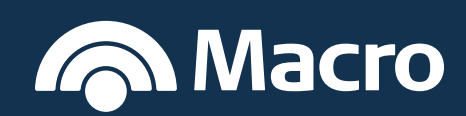

### **Seguí estos pasos:**

#### **Desde el Cajero Automático: A**

Dirigite a un cajero de la Red Banelco de lunes a viernes de 7 a 20 horas.

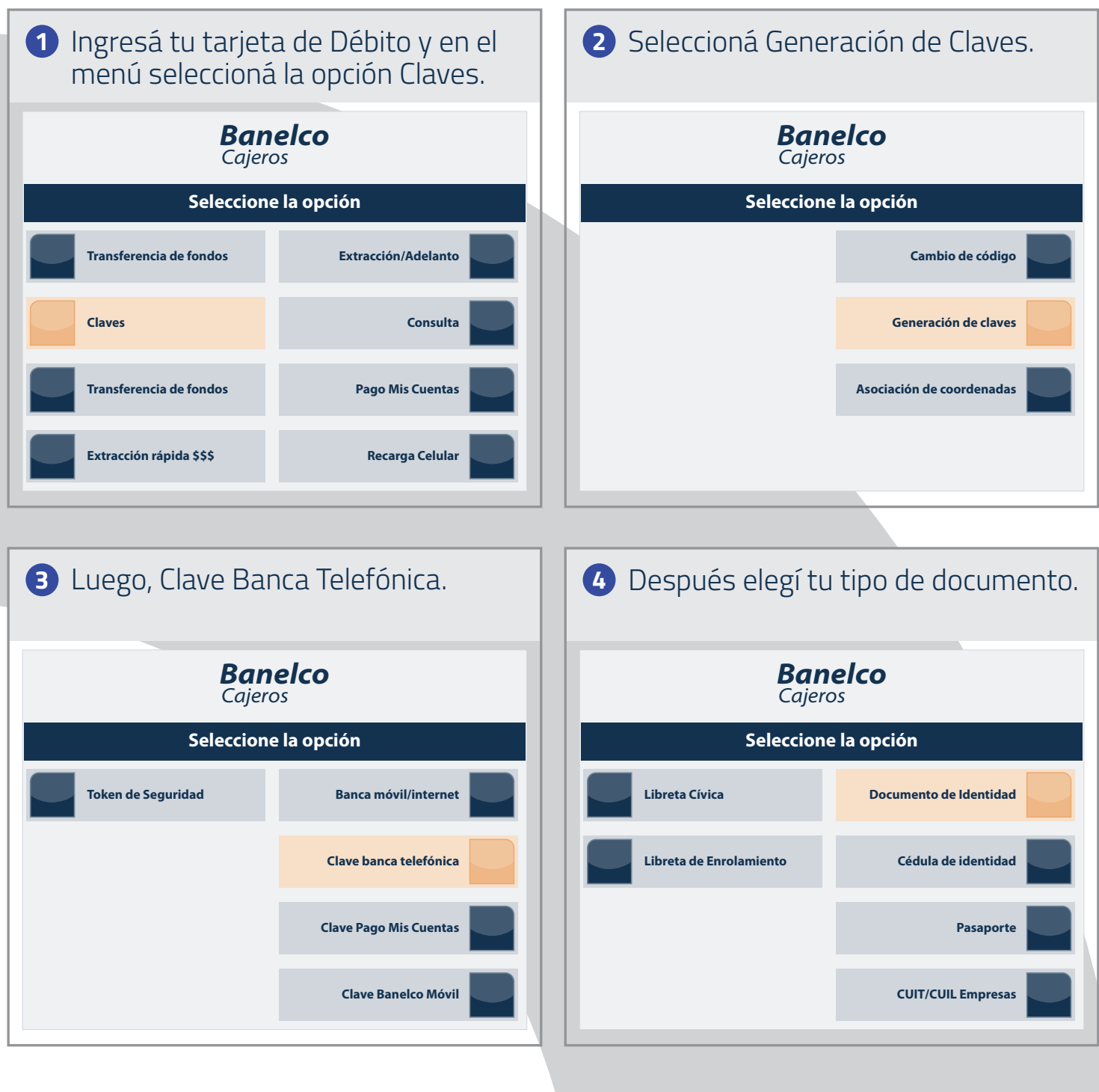

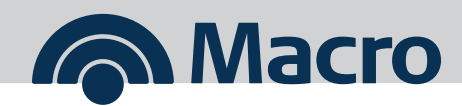

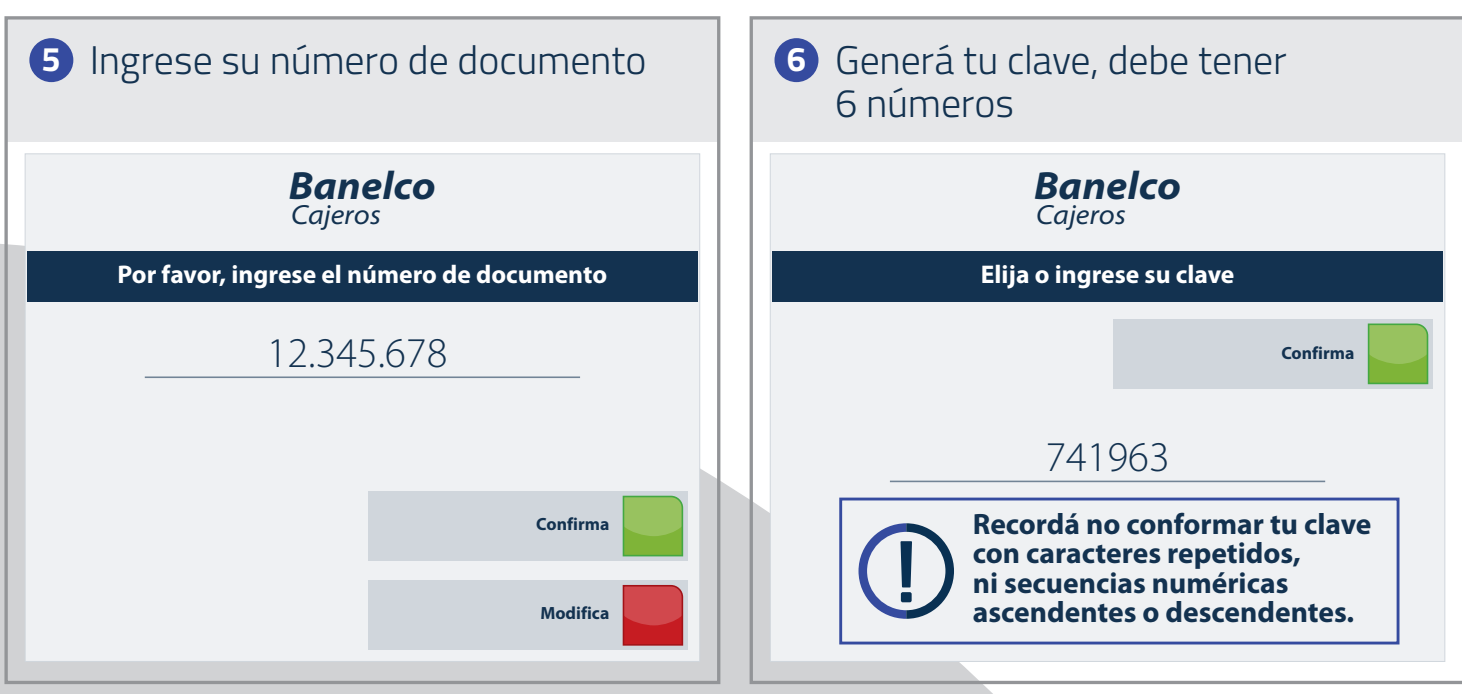

Una vez ingresada pulsá en **Confirmá. 7** Por seguridad ingresá nuevamente tu clave para confirmarla.

> Eso es todo. **¡Tu clave ya está generada!** Tu clave es personal e intransferible, **no la compartas.**

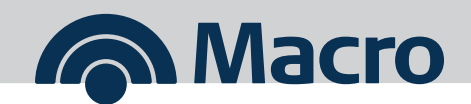

#### **B Desde App Macro o Banca Internet**

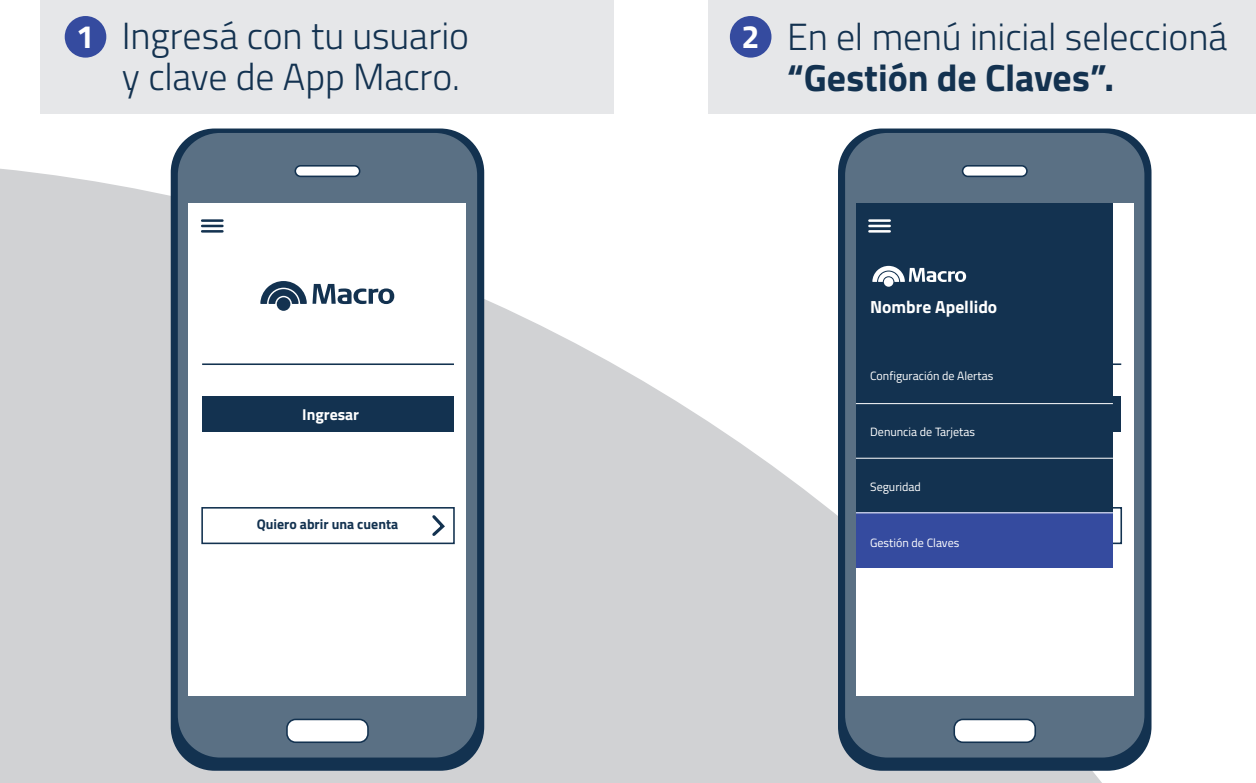

Luego, Clave de atención Telefónica/TAS y dale click a **"Continuar" 3**

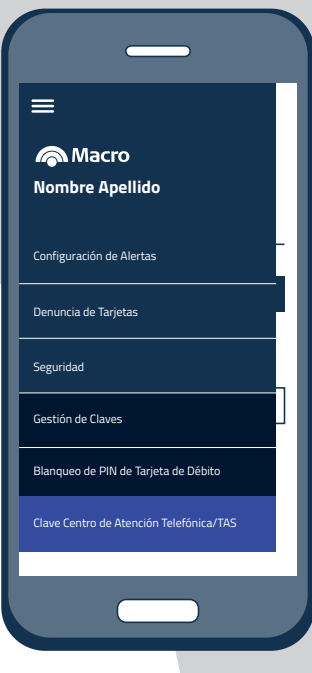

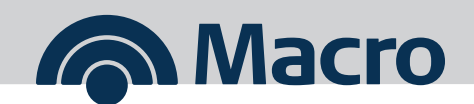

Ahora ingresá **6 dígitos** para **4** tu clave y reingresalos para confirmar.

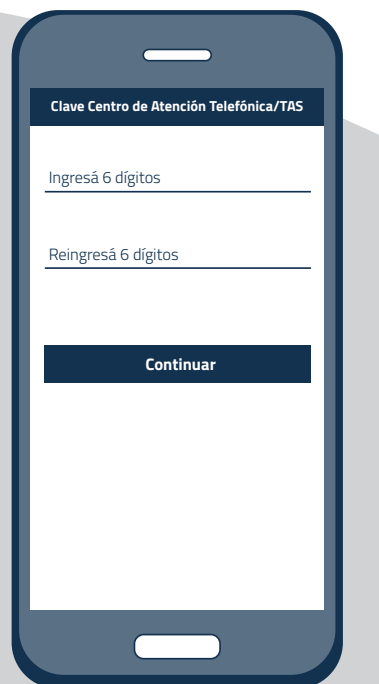

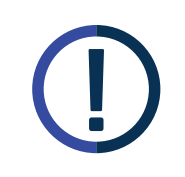

**Recordá** no conformar tu clave con caracteres repetidos, ni secuencias numéricas ascendentes o descendentes.

Tu clave es personal e intransferible, **no la compartas.**

Eso es todo. **¡Tu clave ya está generada!** Tu clave es personal e intransferible, **no la compartas.**

**Para obtener la clave en Banca Internet seguí los mismos pasos**

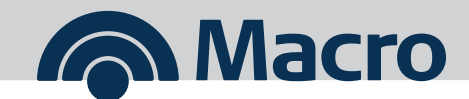